# **108學年度教師教育學程 報名流程說明**

**網路報名紙本繳件(親送或郵寄)**

- **108年3月7日(星期四)9:00起至108年3月22日(星期五)17:00止。**
- **每星期一9:00起至20:00止,星期二至五上午9:00起至17:00止,六日不收件。**
- **未上班時間仍可自行至教研大樓4樓師培中心投遞報名資料。**

## **一、網路報名網頁:校務行政資訊系統(選課系統)**

 網頁入口:校首頁-e化入口-個人服務-校務行政資訊系統 登入資訊:個人帳號、密碼。選擇「一般登錄」

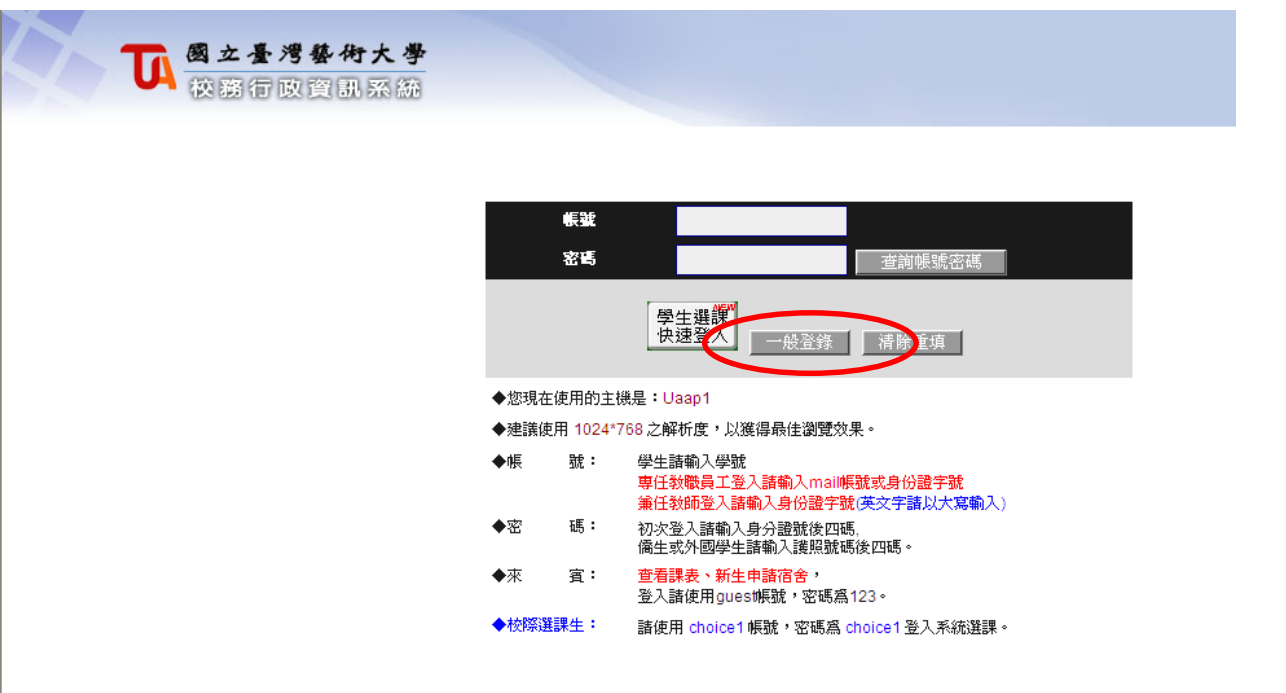

**二、報名方式:**

#### 點選資料:申請-教務資訊申請-學程招生作業

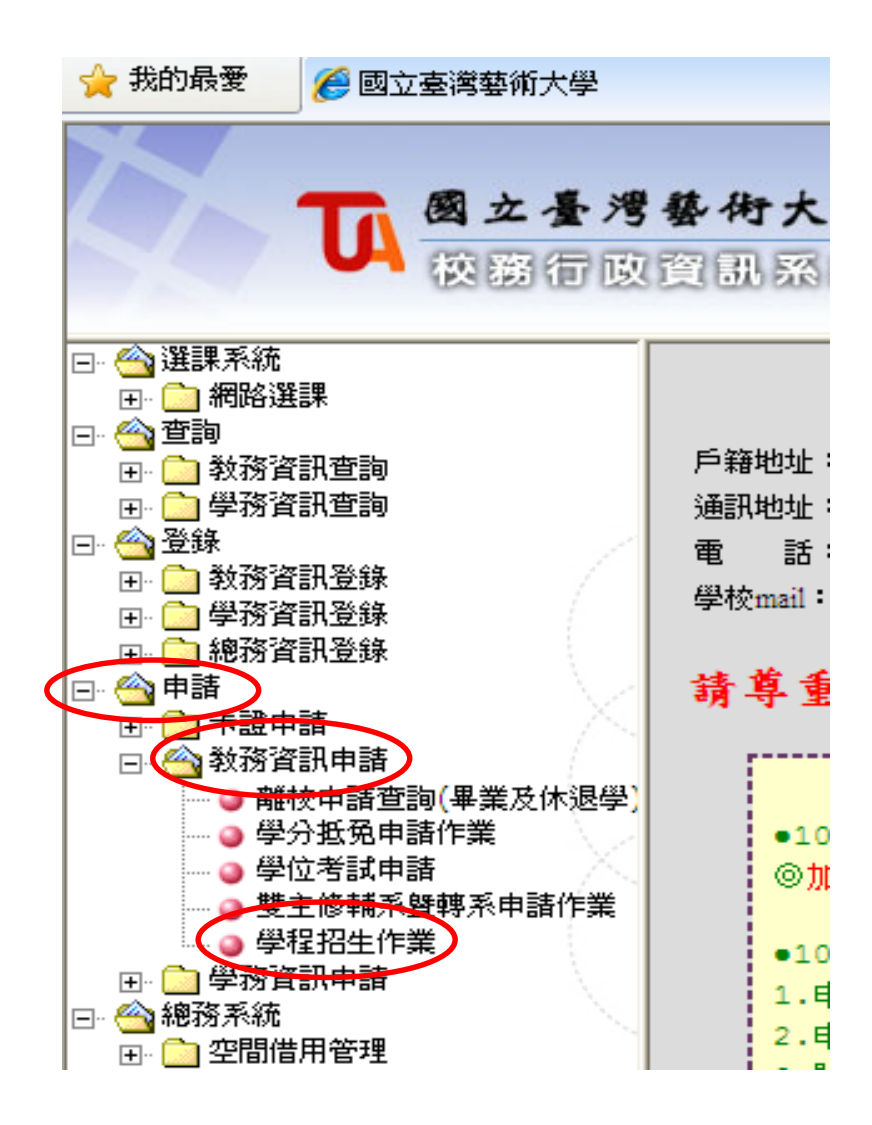

**二、報名方式:**

#### 點選-開始報名

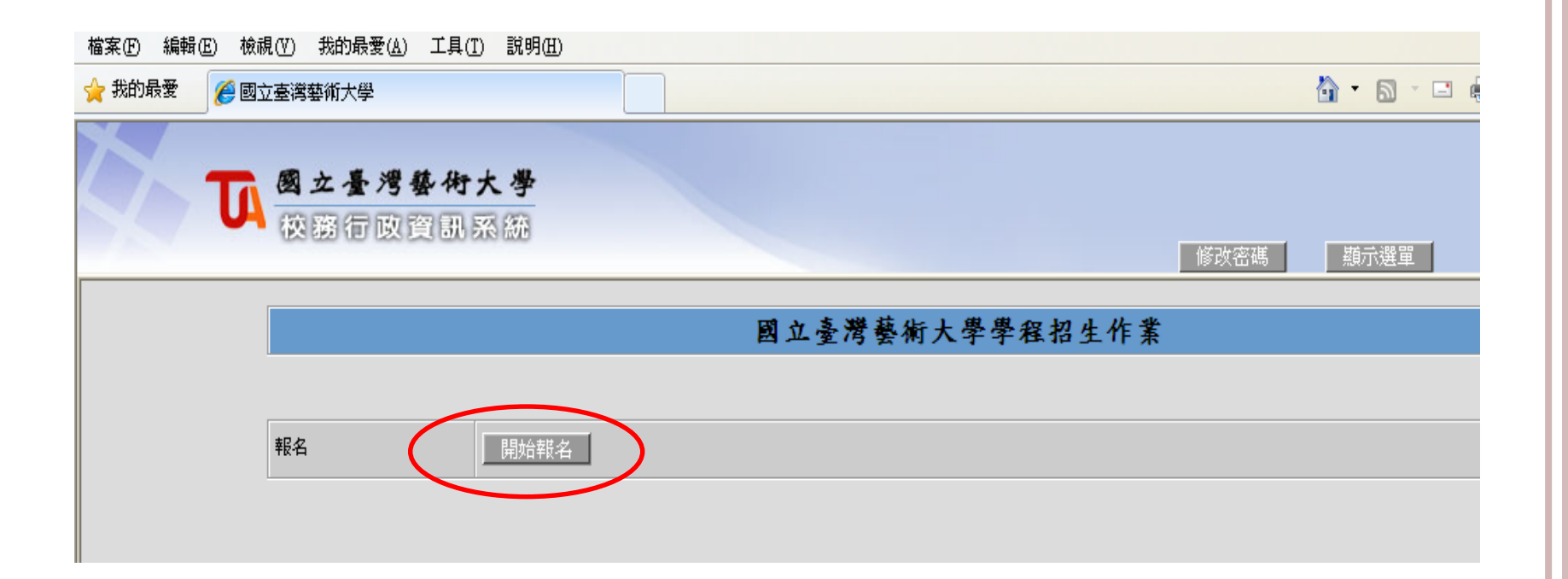

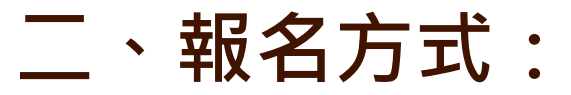

### 填寫-聯絡電話 、常用信箱、通訊住址 (請填寫常用電話,以免報名有問題時利於師培中心助教聯繫。 **02-8968-1791** 為師培中心撥出電話,若看到此來電請接聽)

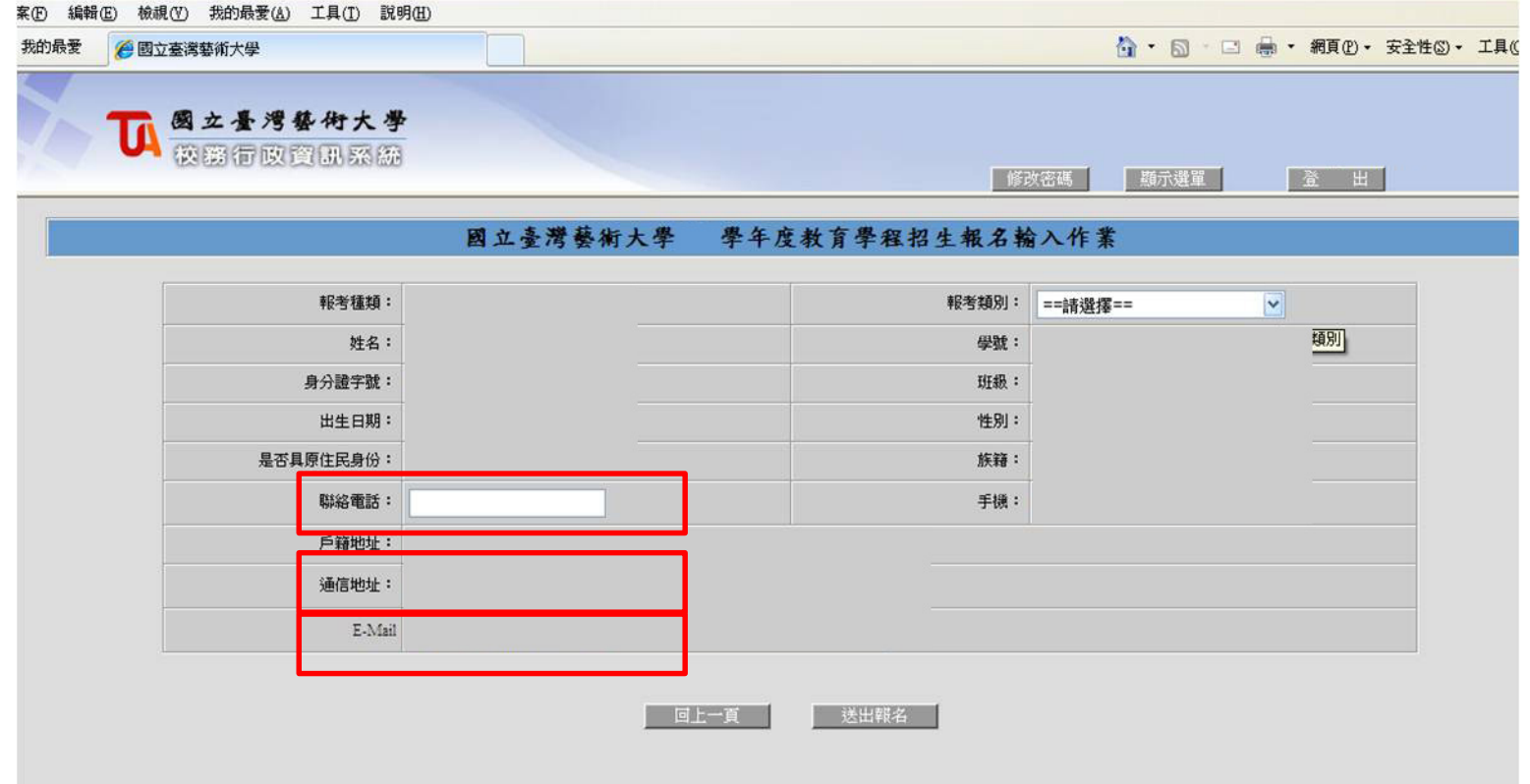

**二、報名方式:**

#### 點選報考類別

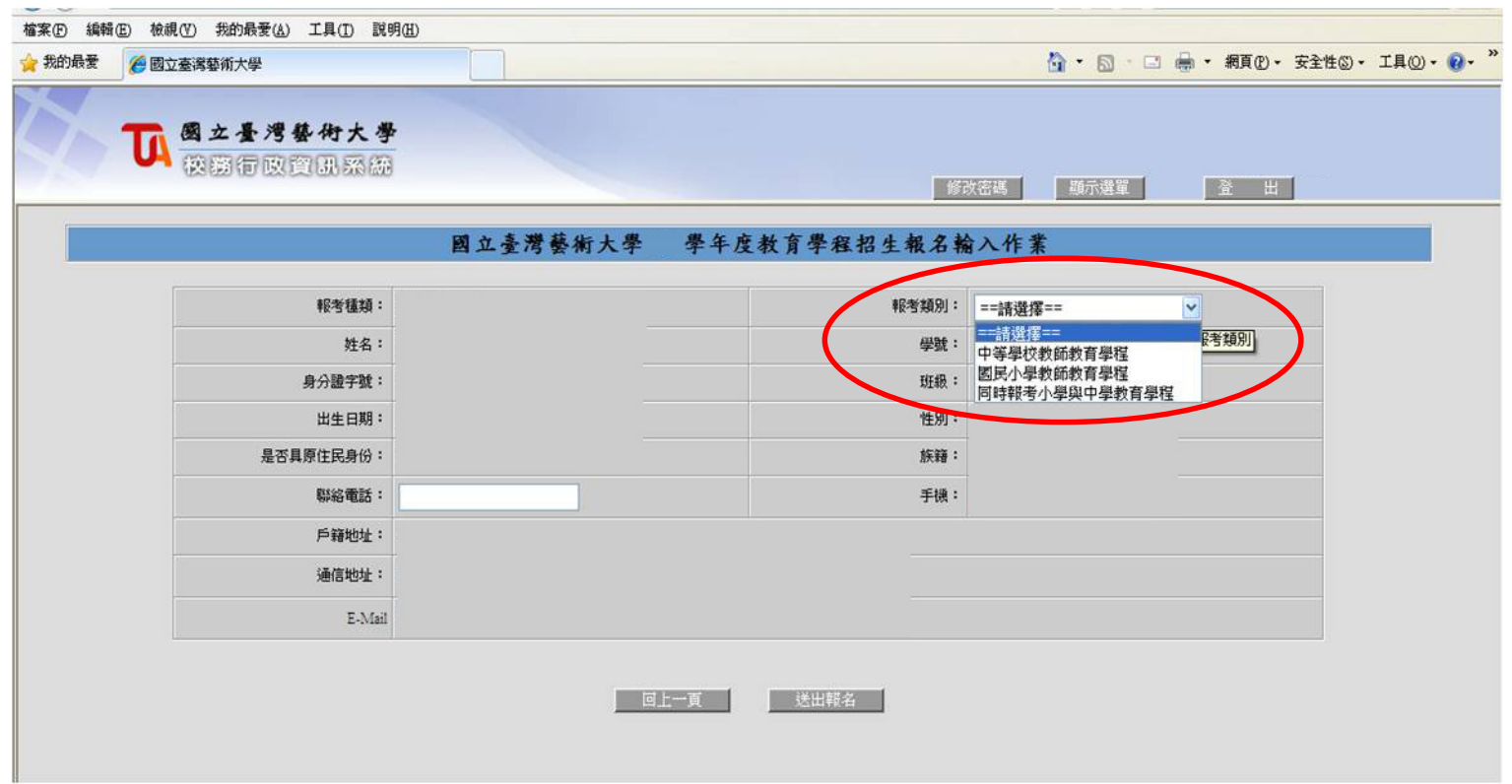

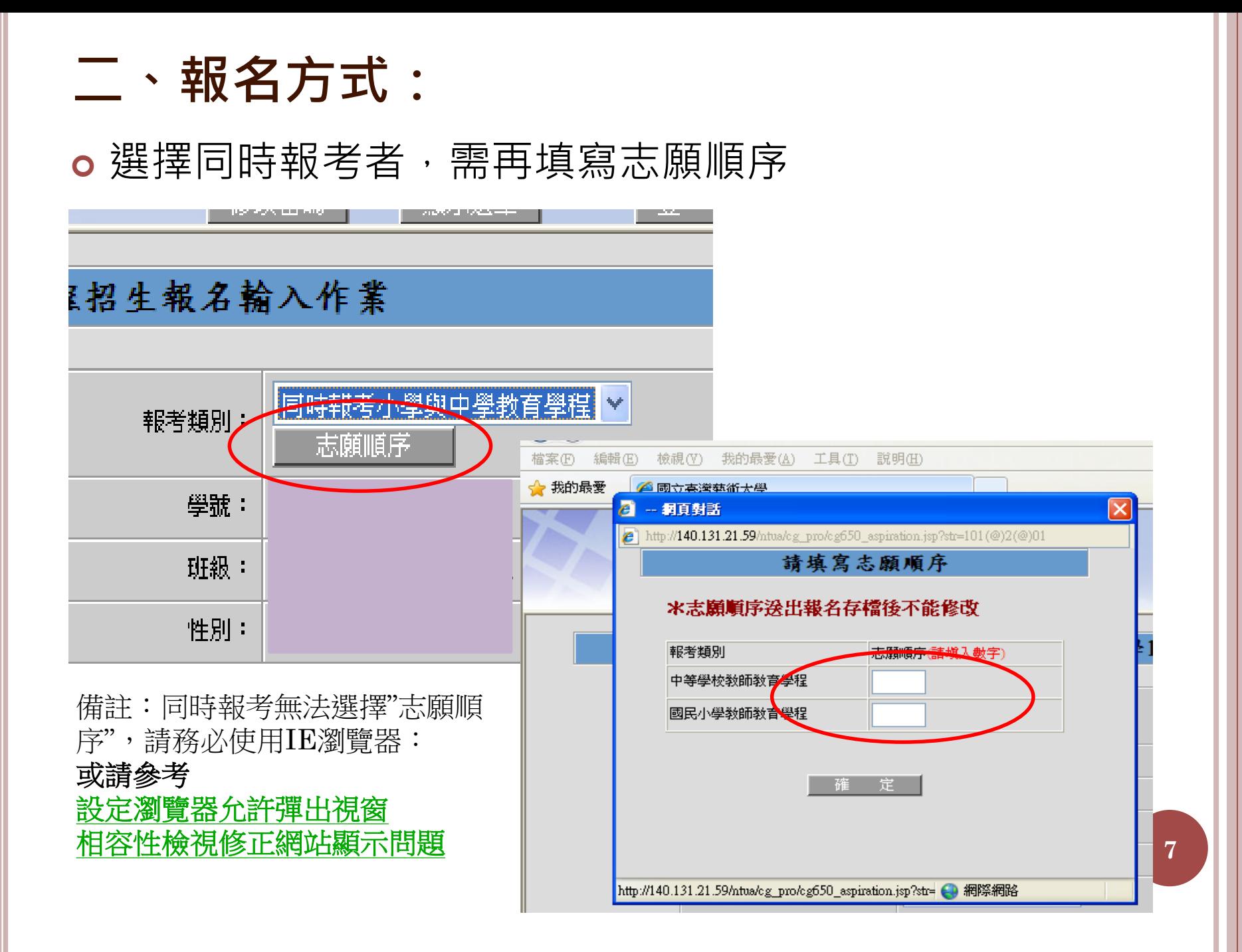

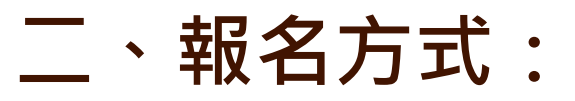

 填寫完志願序後按確定-並點選送出報名 (報考類別及志願順序送出報名後即不能修改,請謹慎)

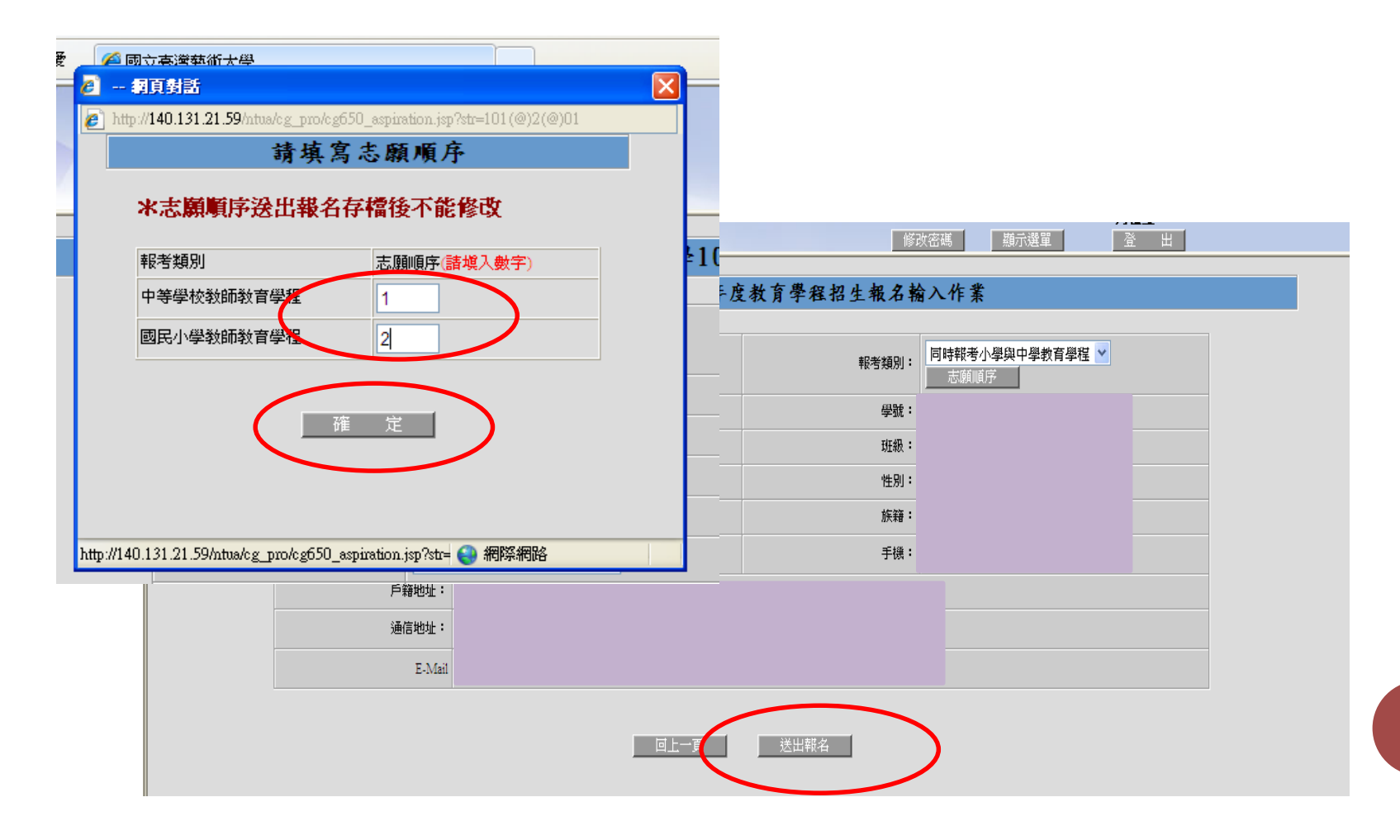

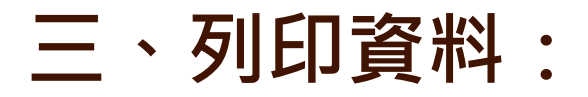

## 列印資料(確認報名資料無誤後)包含: 報名表、劃撥單、年資加分審查(無則免)、准考證

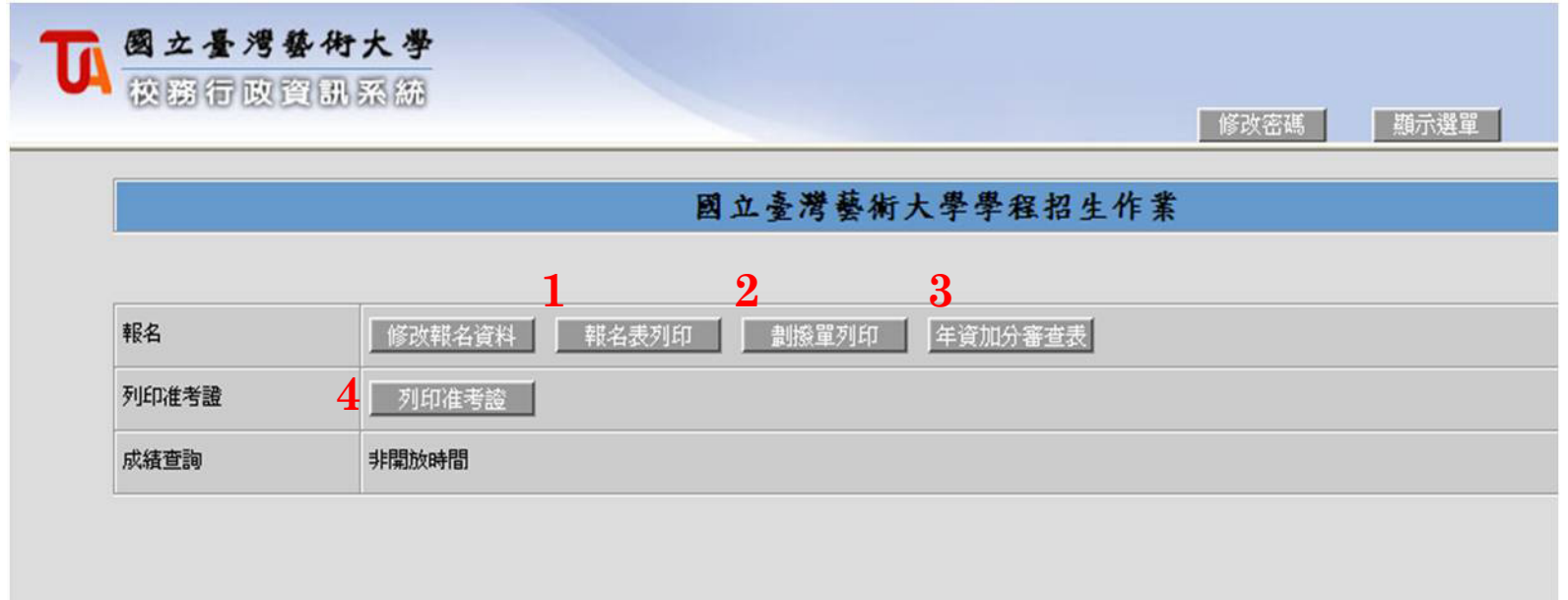

• 列印資料:報名表(正表)(需另繳交107學年度第1學期成績單正本1份)

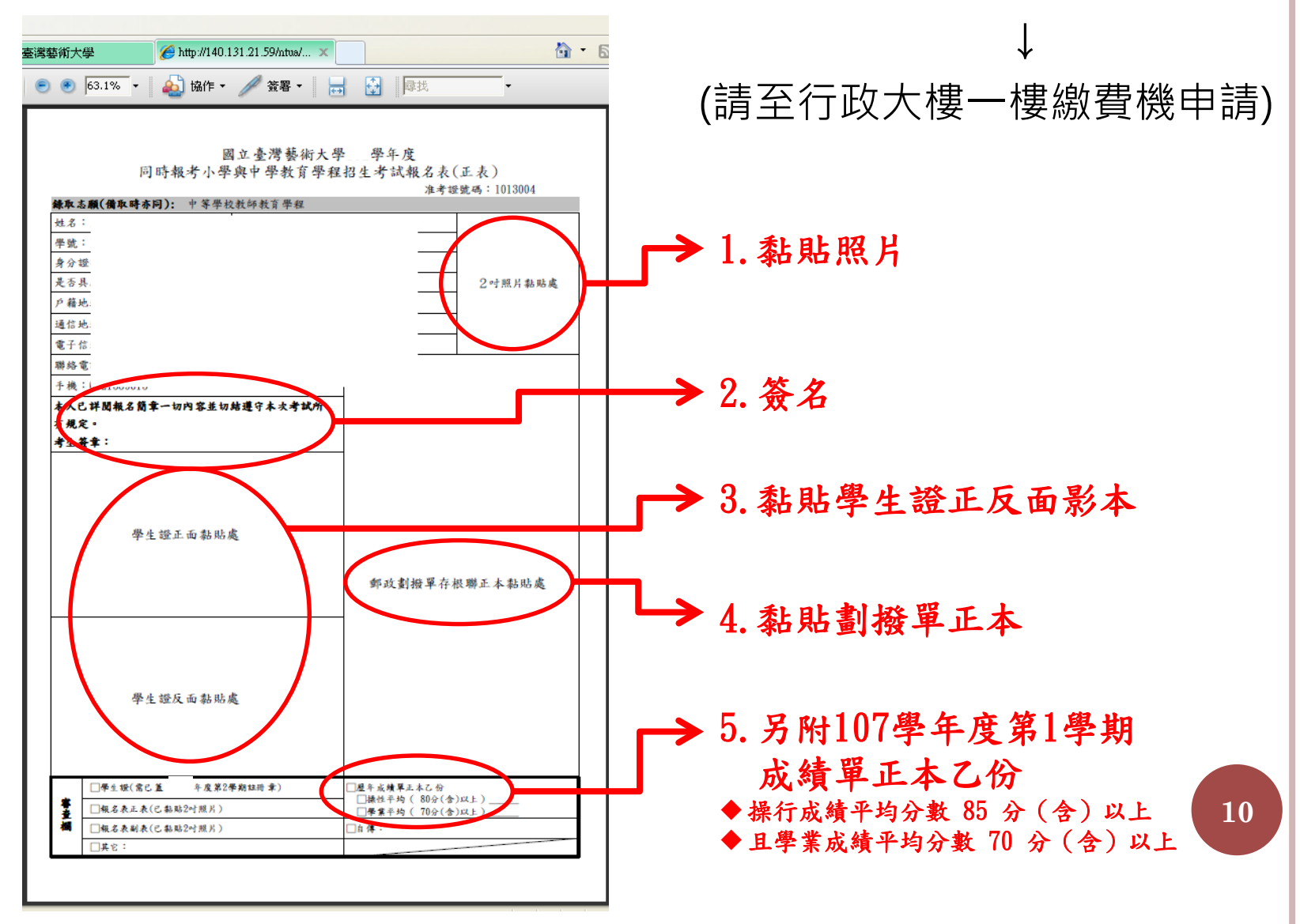

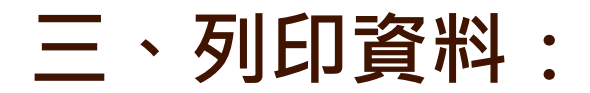

o 列印資料:報名表(副表)

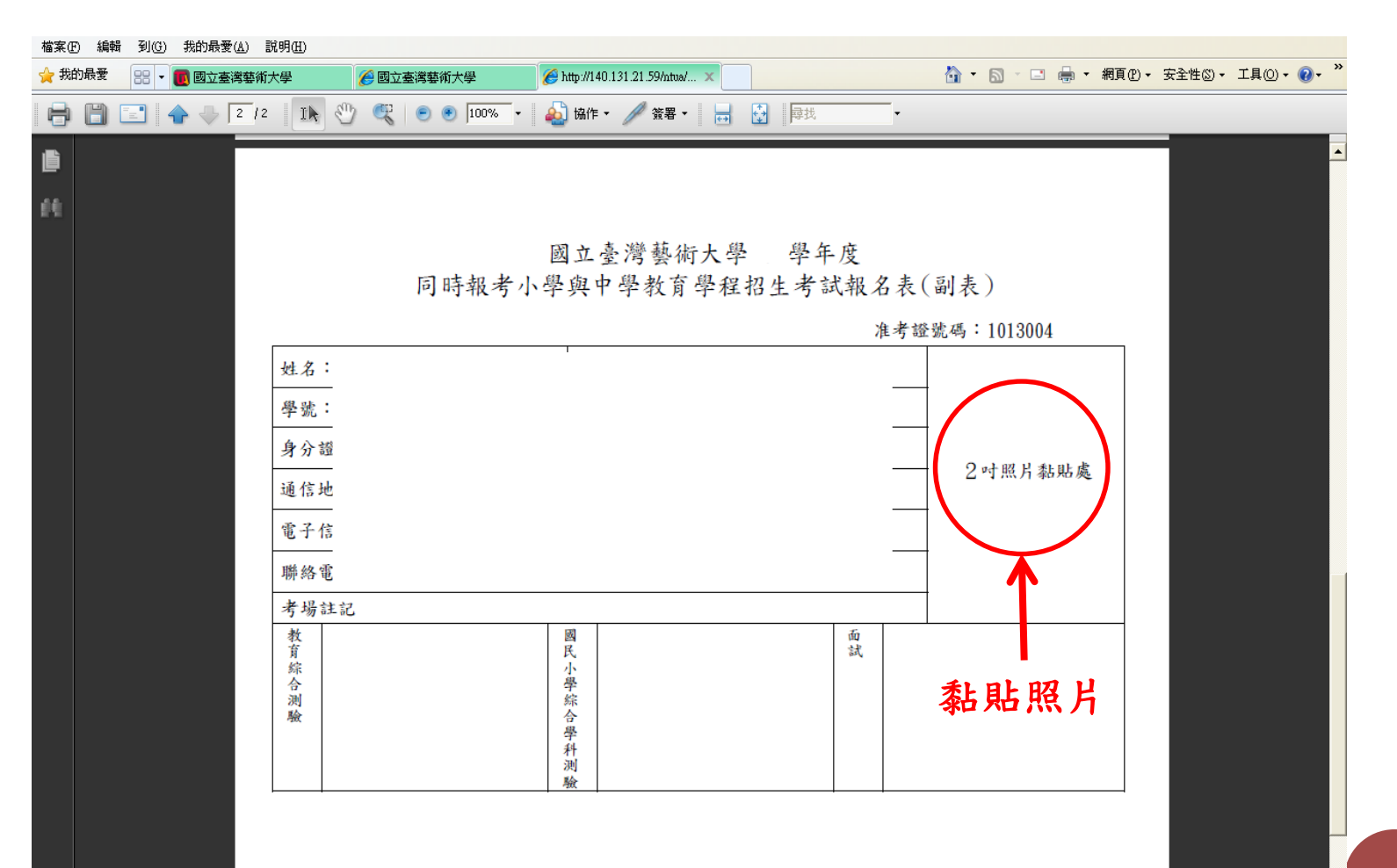

### o 列印資料: 劃撥單(列印後請至郵局劃撥費用, 收據 正本請黏至報名表正表上,可自行保留影本)

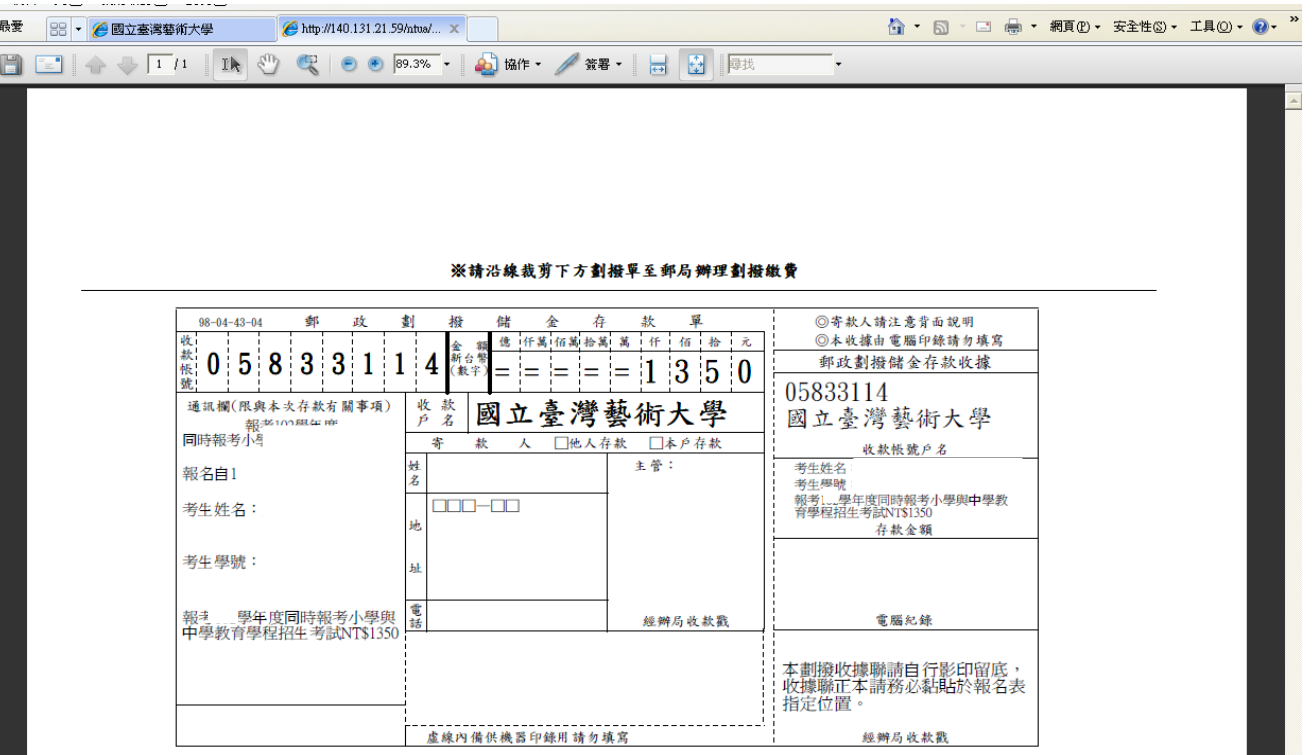

#### o 列印資料: 年資加分審查(無則免, 有送審者須另附 相關佐證資料)

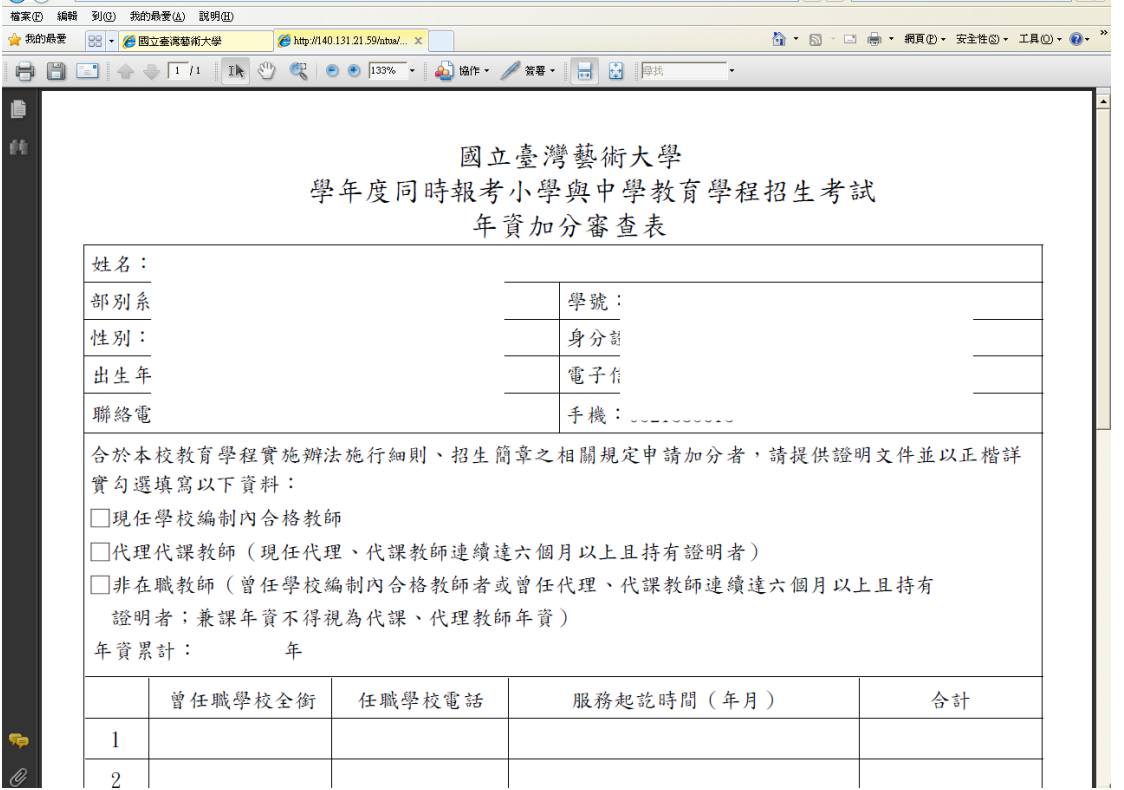

## 列印資料:准考證(列印後,黏貼照片)

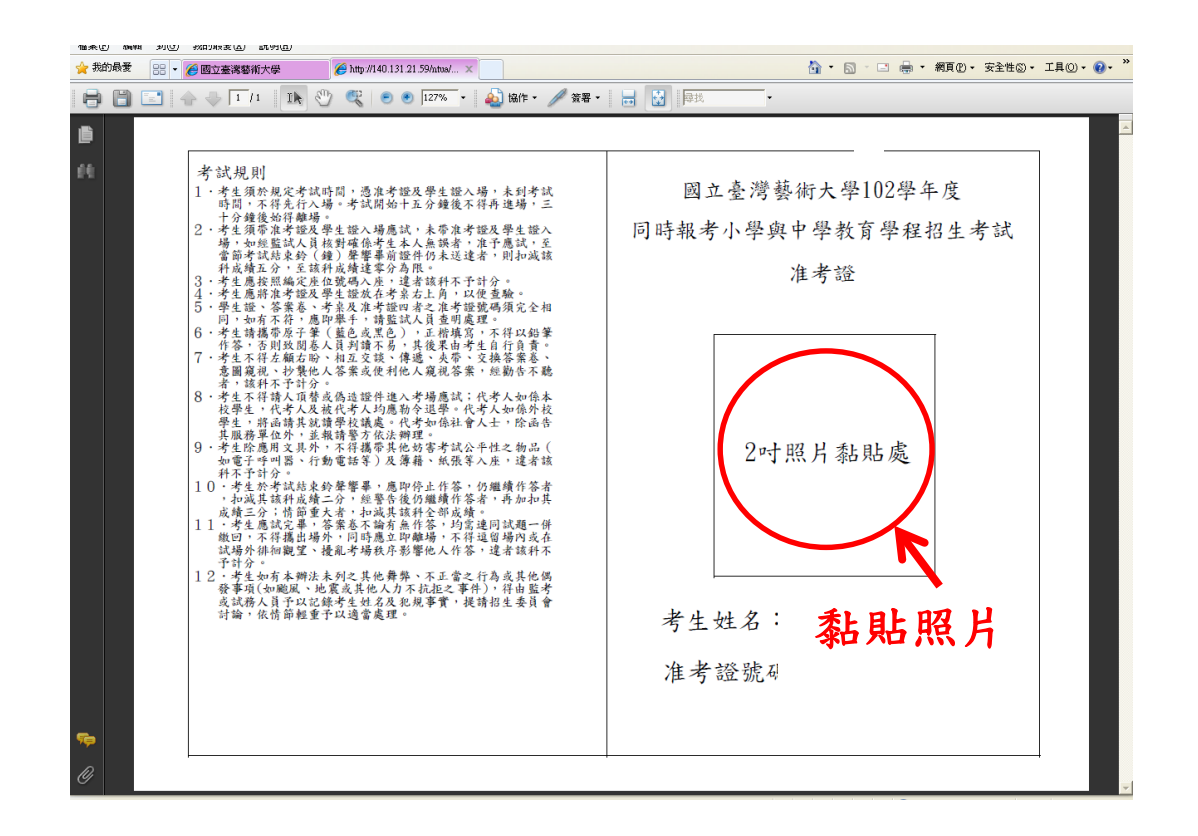

**◎請使用照相館沖印之照片(請勿自行列印), 一式三份(正表、副表及准考證須用同一張) <sup>14</sup>**

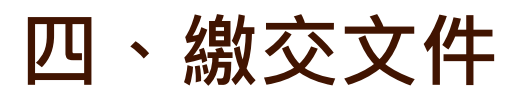

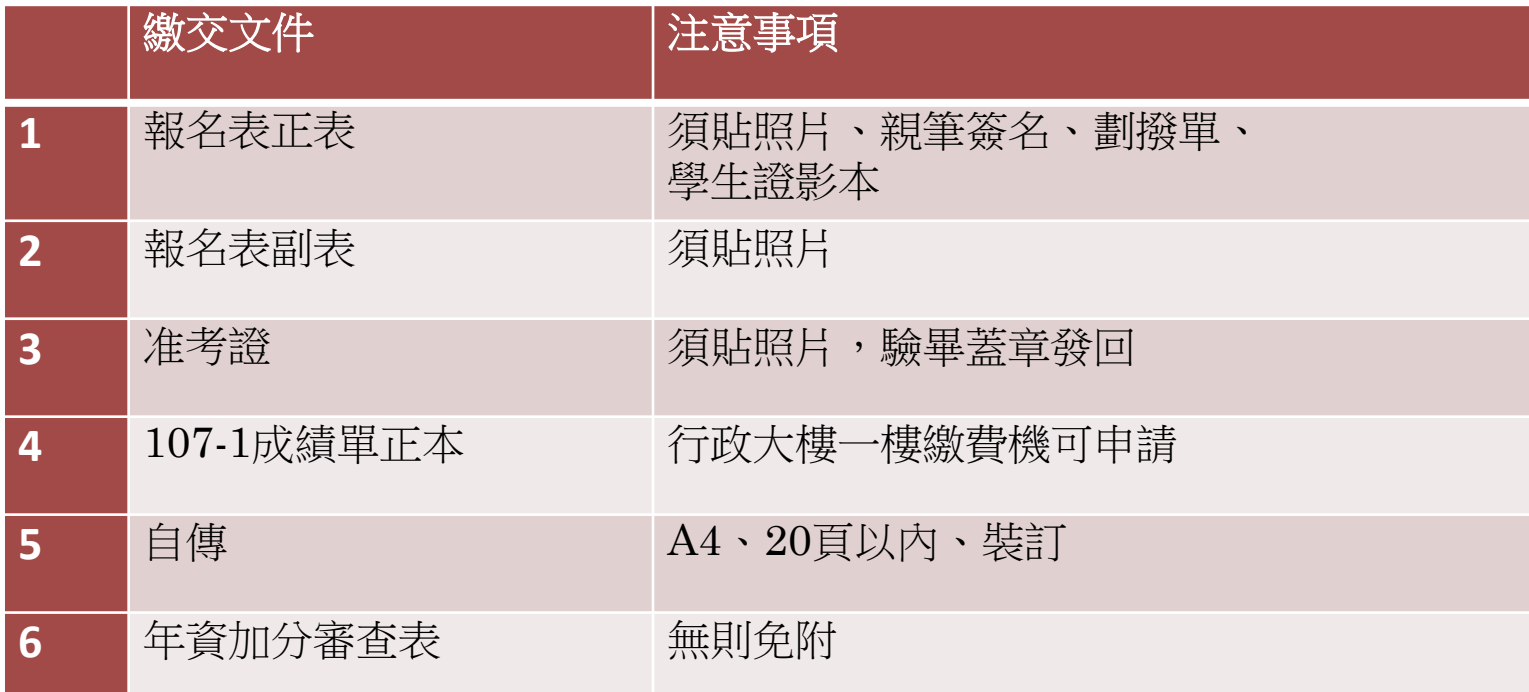